**preference\_guide**

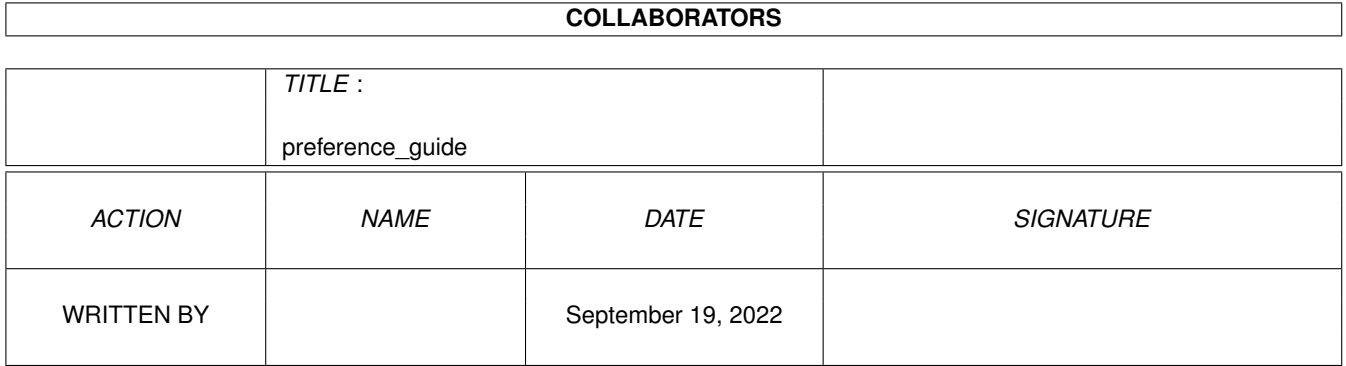

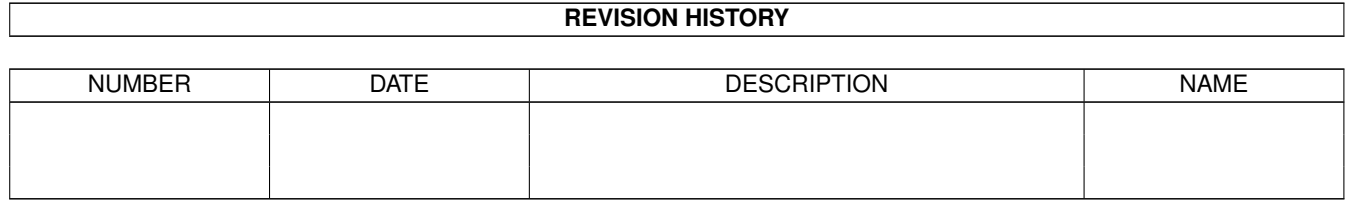

# **Contents**

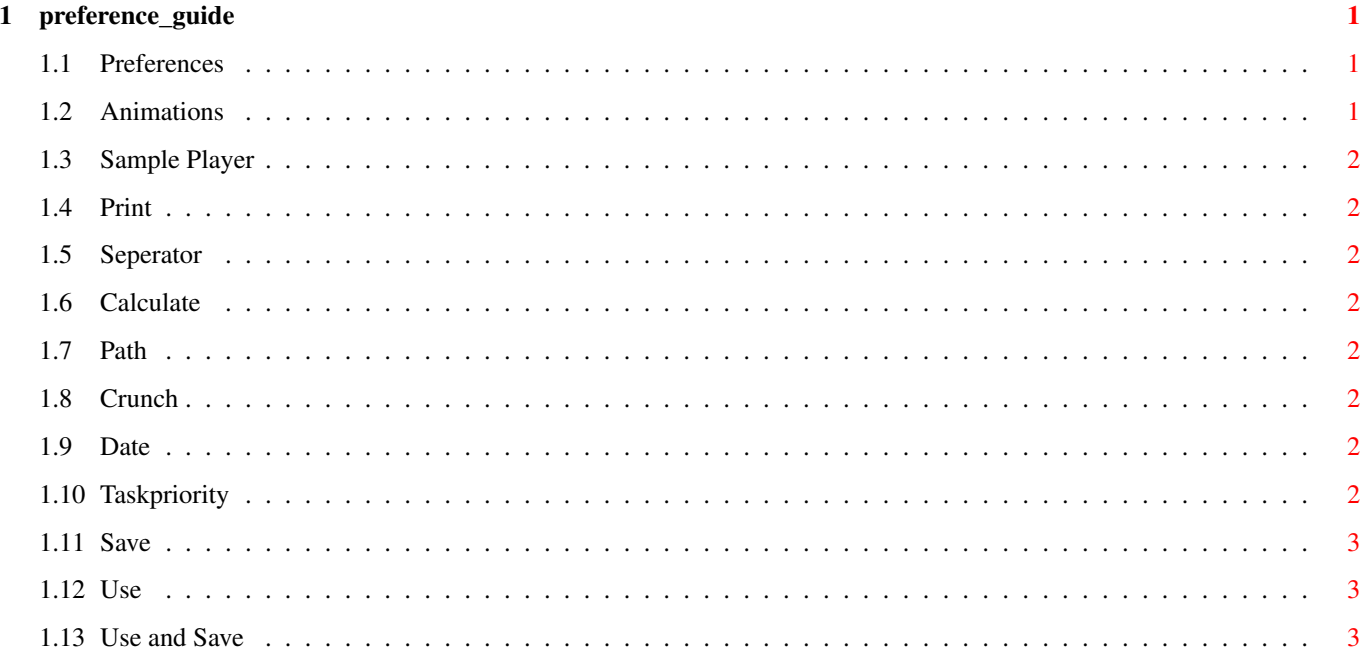

# <span id="page-3-0"></span>**Chapter 1**

# **preference\_guide**

### <span id="page-3-1"></span>**1.1 Preferences**

Synopsis: Allows the user to alter some operations of DDBASE

Shortcut x (LowerCase)

Animation Sample Player Print Seperator Calculate Path Crunch Date Task Priority Save Use Use & Save

### <span id="page-3-2"></span>**1.2 Animations**

ANIM Select 'l'.Enter the name of the ANIM player. It has to be in the C directory. To use with a CLI use the '\*' command. IE. biganim \* [other commands]

#### <span id="page-4-0"></span>**1.3 Sample Player**

SAMPLE Select 'R'. Enter the name of your prefered sample player PLAYER , dont forget to enter any parameters that the player may require. IE dsound -m -w. It has to be in the C Directory. If your sample player needs a CLI then use the '\*' command. IE. dsound  $* -m -w$ .

#### <span id="page-4-1"></span>**1.4 Print**

PRINT This option sets the page Length for output to a printer. SEE the Print section.

#### <span id="page-4-2"></span>**1.5 Seperator**

SEPERATOR This allows you to enter the field seperator.This is useful when you are exporting or importing data from SuperBase. {SuperBase ©Precision Software}

#### <span id="page-4-3"></span>**1.6 Calculate**

```
CALCULATE Calculate when searching [=].Will open a window and display
all the selected fields. {See Calculations}
```
#### <span id="page-4-4"></span>**1.7 Path**

PATH Set the Path for DDBASE. Keep all your files here.

#### <span id="page-4-5"></span>**1.8 Crunch**

CRUNCH Will crunch any DDBASE #?.dat file thats saved.Needs the command 'crunch' to be in the c: directory.

#### <span id="page-4-6"></span>**1.9 Date**

DATE Use DD/MM/YY or DD MMM YYYY (12/06/93 or 12 Jun 1993)

#### <span id="page-4-7"></span>**1.10 Taskpriority**

TASKPRI Alter the TaskPriority. (-10 to 20)

# <span id="page-5-0"></span>**1.11 Save**

SAVE This saves the preference settings.

## <span id="page-5-1"></span>**1.12 Use**

USE This saves the preference settings to Ram: env/sys/.

# <span id="page-5-2"></span>**1.13 Use and Save**

USE+SAVE Take a guess at this one... Thats correct it saves the Preference Settings to the current prefs (env:sys/) and to prefs/Env-Archive/sys/.